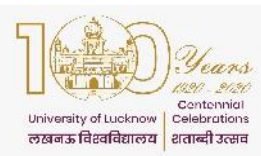

# **University of Lucknow, Lucknow Undergraduate Admission Guidelines**

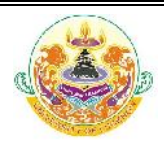

**20**

## **REQUIREMENTS FOR FORM SUBMISSION**

- **Valid Email ID**
- **Active Mobile Number**
	- o Mobile number should be with the applicant at the time of form filling
	- o All relevant information regarding admission would be sent to this mobile number.
- **Alternate Mobile Number** (Preferably of parent)
- **Scanned Photo** in JPEG format (Maximum upload size is 50 KB only)
- **Scanned Signature** in jpeg format (Maximum upload size is 50 KB only)
- **High School and Intermediate Mark sheet.**
	- o **It is the sole responsibility of the student to go through the prospectus and check his/ her eligibility at the time of application. We are not verifying the eligibility at the time of application. The eligibility will be verified by the University at the time of reporting.**
- **Photo ID proof** (for entering number)
	- Any one of the following for entering the number at the designated place in the online application form
		- Aadhar Card, Voter ID, Driving License, Passport.
- **Application Fee**
	- o General and OBC Rs. 800.00

o SC and ST Rs. 400.00

- **EWS Certificate**
	- o Applicants who want to avail the benefit of Economically Weaker Section (EWS) seats have to choose yes in the personal information page. The certificate for this can be uploaded on the page where there option of uploading photo and signature. It is not compulsory to upload the certificate at the time of form filling. They would be needing the following certificates at the time of counseling
		- EWS certificate issued by the appropriate authority
			- Self declaration certificate
- **Caste certificate**
	- o The number of caste certificate issued by the competent authority will have to be entered for availing the benefit of reservation for OBC, SC and ST applicants. Validity of these certificates will be verified from the Government website.
	- Applicants of OBC Non Creamy Layer category would require the following certificates at the time of counseling
		- OBC Certificate issued on or after January 1, 2020.
		- If the OBC category certificate is issued after July 1, 2017 and before January 1, 2020, they will have to submit the income certificate issued on or after January 1, 2020 along with the category certificate. The OBC Non Creamy layer certificate issued before July 1, 2017 will not be considered.
	- o The scheduled caste, scheduled tribes and other backward class candidates originally belonging to Uttar Pradesh will be given the benefit of reservation. Scheduled castes, scheduled tribes and other backward class candidates of other states will be treated as general.

**UNIVERSITY OF LUCKNOW, LUCKNOW -226007** *Please see the University website (www.lkouniv.ac.in) for updates* **Disclaimer**

**All precautions have been taken to include the updated eligibility criterion, number of seats and fees structure of the University of Lucknow. In case of any discrepancy, the eligibility** criterion, number of seats and amount of fees for each course entered in the official records of the University will be final. The prospective candidates are advised to keep visiting the<br>University website regularly for an

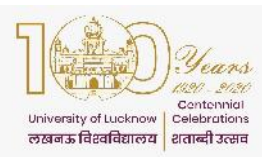

# **University of Lucknow, Lucknow Undergraduate Admission Guidelines**

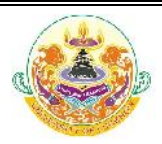

## **Income Certificate**

- Applicants will have to enter the number of these certificates at the time of filling of the form.
- o The Income certificate has to be issued on or after January 1, 2020 and will be verified through the Government website.
- o Certificates whose details are not available on this website will not be entertained.
- o The applicants who do not have a valid income certificate issued by competent authority will not be given benefit of zero fees at the time of admission.

## **FORM FILLING**

- During the form filling process the applicant can make the entries and save the information.
- If the applicant is unable to fill the form in one sitting or somehow the process is interrupted there is no need to register again. They can login using the credentials sent on their mobile numbers and continue the process.
- Applicants are advised to check all the data they have entered before submitting the application fee. If there is some error they can edit it or start the entire process again. Once they have submitted the application fee the data submitted in the registration page cannot be edited under any circumstances.

## **Step 1 Registration**

- o Applicants have to fill the relevant details in the form. These fields cannot be edited later.
- o Applicants will receive their login details in the mobile number and email ID provided at the time of registration.
- **Step 2 Personal Details**
	- o Applicants have to enter their personal details
	- **Step 3 Educational Qualifications**
		- o Applicants have to fill their educational qualifications.

#### **Enter the marks of all the subjects mentioned in the mark sheets**

- Those applicants who have appeared for their Class 12 examination in 2020 have to fill in the name of the examination board and roll number now. All such applicants have to login and fill their marks obtained in the Class 12 examination before appearing for counseling.
- **Step 4 Upload photo and signature**
	- o **Applicants have to upload** their photo and scanned signature.
- **Step 5 Preview**
	- $\circ$  Applicants can preview all the entries made at this point. If there is some error they can edit it or start the entire process again. Once they have submitted the application fee the data submitted in the registration page cannot be edited under any circumstances.
- **Step 6 Application Fee**
	- $\circ$  If all the entries in the application form are correct the applicant can submit the form and proceed for payment of the application fees.
	- o Form fees can be submitted by any of the following ways
		- Credit Card, Debit Card, Net Banking
- **Step 7 Print Application form**
	- o Applicants can print their complete application form and fee receipt to complete the application process.
	- o Applicants have to retain a printout of their application form which will be needed later on.
	- o **Applicants do not have to send the print out of the application form to the University.**

## **Data Editing**

## **UNIVERSITY OF LUCKNOW, LUCKNOW -226007**

*Please see the University website (www.lkouniv.ac.in) for updates* **Disclaimer**

**All precautions have been taken to include the updated eligibility criterion, number of seats and fees structure of the University of Lucknow. In case of any discrepancy, the eligibility** criterion, number of seats and amount of fees for each course entered in the official records of the University will be final. The prospective candidates are advised to keep visiting the<br>University website regularly for an

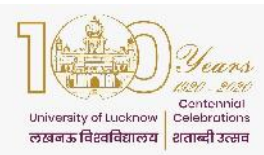

# **University of Lucknow, Lucknow Undergraduate Admission Guidelines**

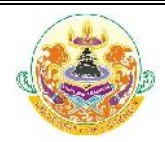

- Restricted data can be edited by the candidate by logging into the admission website using the credentials sent to their email and registered mobile number.
	- o In case the candidate has missed out on the login details they can regenerate their password by clicking on the *forgot password* link and entering their registration number. The new login details will be sent to their registered mobile number.
- **The data submitted in the registration page and the opted category cannot be edited under any circumstances.**

#### **Important Note**

- 1. In case the payment is not updated immediately, applicants are advised to wait for at least 72 hours before contacting the technical helpline 0522-4150500 during working hours. They are also advised not to make multiple payments. All payments that are successful on the console will get updated automatically. They should note that no late fee or fine would be imposed on them.
- 2. Those applicants who are appearing in their qualifying examination in 2020 have to fill in the name of the examination board and roll number now. All such applicants have to login and fill their marks obtained in the qualifying examination before appearing for counseling.
- 3. Applicants who want to avail the benefit of Economically Weaker Section (EWS) seats have to choose yes in the personal information page. The certificate for this can be uploaded on the page where there option of uploading photo and signature. It is not compulsory to upload the certificate at the time of form filling.
- 4. Applicants of the OBC, SC and ST category have to fill the caste certificate number in the space provided for this. In case they do not have the recent certificate they can enter the number of the old certificate or the acknowledgement number and fill the form. They can provide the certificate later.
- 5. Applicants of the SC and ST category who want to avail the benefit of zero fee are required to mention the income certificate number in the space provided for this. In case they do not have the recent certificate they can enter the number of the old certificate or the acknowledgement number and fill the form. They can provide the certificate later.